#### דוגמא נוספת – רשימת משימות

- נכתוב אפליקציית SWT פשוטה המאפשרת להזין משימות בשדה טקסט, ללחוץ על כפתור ולהוסיף את הטקסט שהוזן לרשימה.
	- נתחיל מבניית שלד האפליקציה

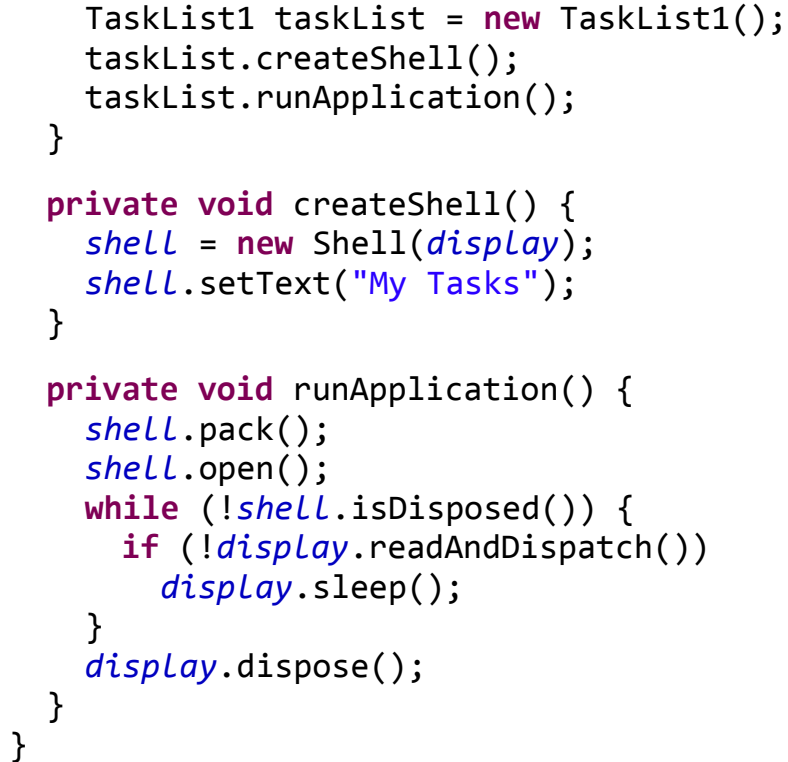

**private static final** Display *display* =

**public static void** main(String[] args) {

Display.*getDefault*();

**public class** TaskList1 {

**private static** Shell *shell*;

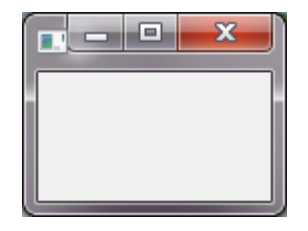

# הוספת Widgets

- נוסיף Layout בסיסי ל-Shell, וכן שדה טקסט, כפתור ורשימה
	- כרגע אין מאזינים לאף פעולה

```
private void createShell() {
 shell = new Shell(display);
 shell.setText("My Tasks");
 shell.setLayout(new FillLayout(SWT.VERTICAL));
```

```
//a text field to enter a task
Text input = new Text(shell, SWT.LEFT);
```

```
//a button to add a task to the list
Button add = new Button(shell, SWT.PUSH);
add.setText("Add");
```

```
//the list
 List list = new List(shell, SWT.BORDER);
}
```
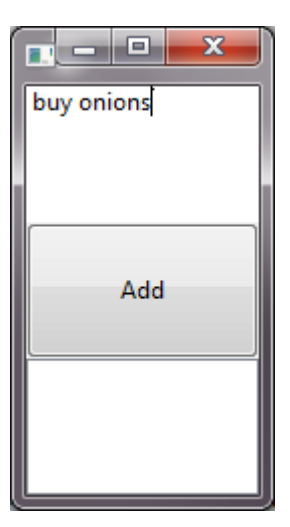

# המחלקה SWT

- **org.eclipse.swt.SWT** ב מוגדרת•
	- אוסף של קבועים:
- ... ,MouseDown ,FocusIn ,Close ,Activate אירועים•
	- ... ,COLOR\_BLUE ,COLOR\_BLACK צבעים•
		- ... ,ESC ,DEL ,CR תווים•
		- ... ,END ,ARROW\_DOWN מקשים אירוע•
			- עיצובים
	- ניתן להוסיף מס' קבועים ע"י שימוש באופרטור | (bitwise OR)
	- SWT.*V\_SCROLL*|SWT.*H\_SCROLL*| SWT.*BORDER* •

## הוספת פונקציונליות

- כעת, נוסיף את הפעולה של לחיצה על כפתור – תוך שימוש במחלקה אנונימית.
- הכפתור צריך להכיר את שדה הטקסט ואת הרשימה, לכן נשנה אותם ל-final

```
• עכשיו זה עובד!
```

```
final Text input = new Text(shell, SWT.LEFT);
//a button to add a task to the list
Button add = new Button(shell, SWT.PUSH);
add.setText("Add");
// the list
```
//a text field to enter a task

```
final List list = new List(shell, SWT.BORDER);
```

```
// the action to perform when pressing the button
add.addSelectionListener(new SelectionAdapter() {
 @Override
 public void widgetSelected(SelectionEvent e) {
   String text = input.getText();
   //add the task to the list, if the input text is not empty
   if (text != null && text.length() > 0) {
     list.add(text);
     input.setText("");
    }
  }
});
```
## נטפל בעיצוב החלון

• תחילה, נתכנן איך היינו רוצים שהחלון ייראה

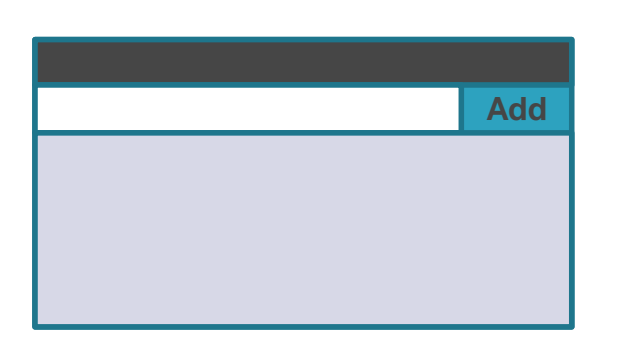

• וכיצד הוא ישתנה בשינוי גודל החלון

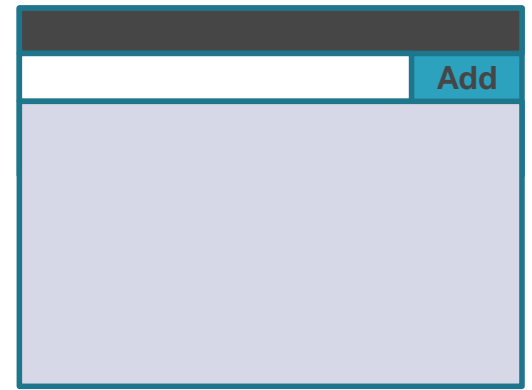

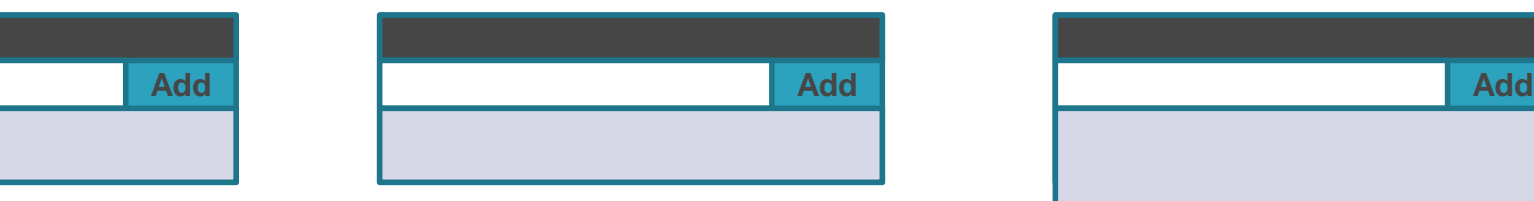

#### עיצוב החלון

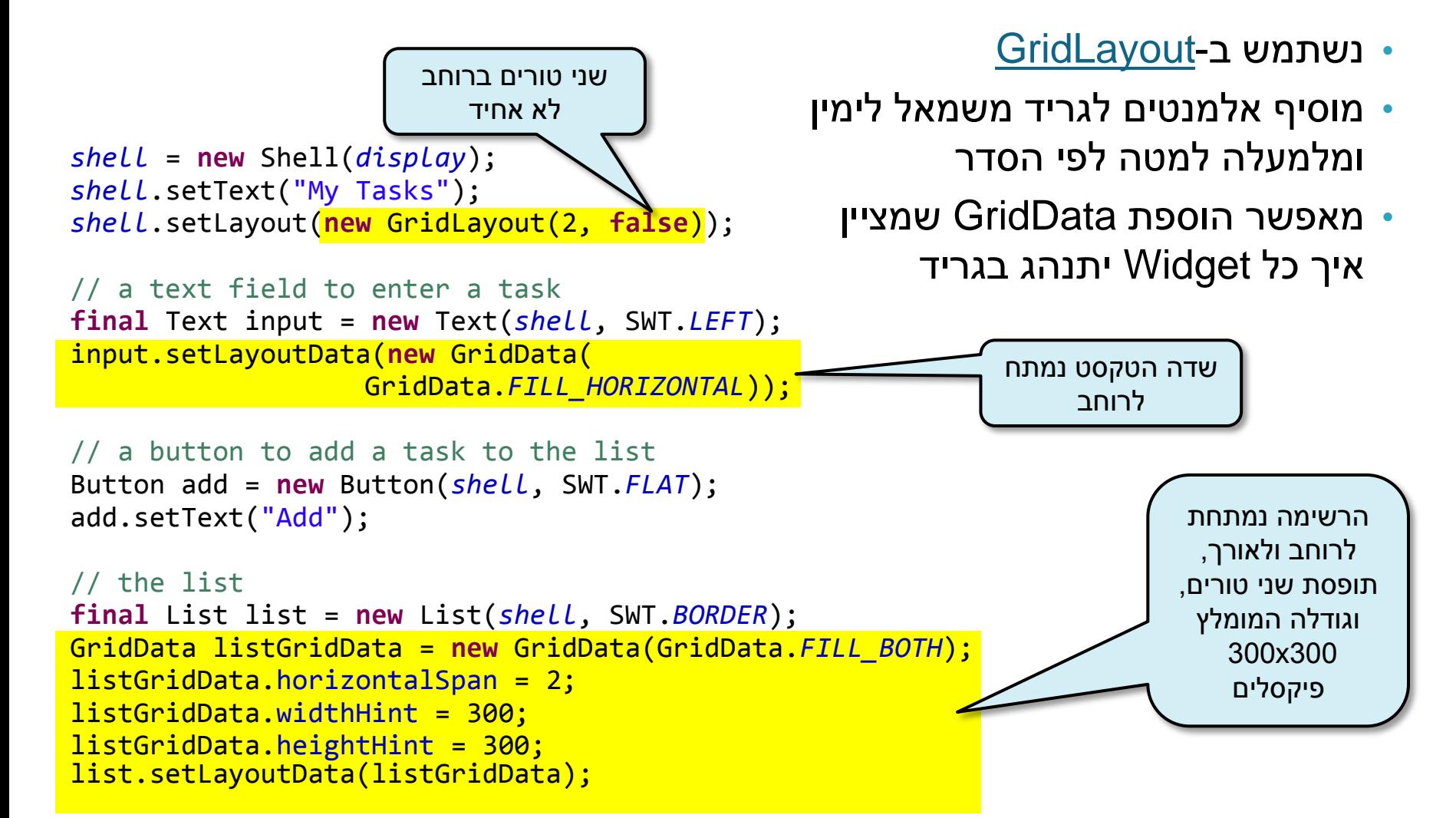

## עיצוב החלון

- עכשיו האפליקציה שלנו נראית כך
	- עוד תוספות?
	- סימון משימה כ"הושלמה"
	- הוספת תאריך יצירת המשימה
		- הוספת תאריך יעד לביצוע המשימה
			- עריכת משימה
			- מחיקת משימה

... •

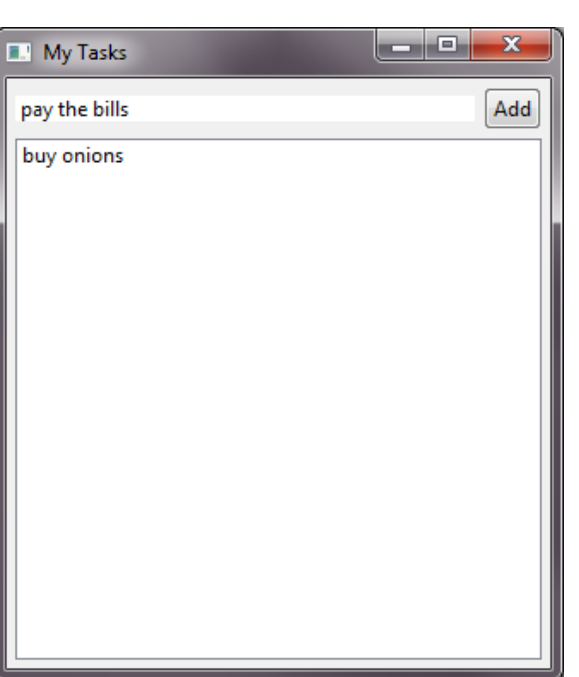

#### תוספת - מחיקת משימות מהרשימה

- נוסיף KeyListener לרשימה שיאזין ללחיצה על delete
- מ- Widget הרשימה ניתן לקבל את האינדקס של הפריט הנבחר ולמחוק את הפריט

```
// the action to perform when DELETE is pressed on the list
list.addKeyListener(new KeyAdapter() {
 @Override
 public void keyPressed(KeyEvent e) {
   if (e.character == SWT.DEL) {
     int selectionIndex = list.getSelectionIndex();
     //if a list item is selected, delete it from the list
     if (selectionIndex >= 0)
       list.remove(selectionIndex);
   }
  }
});
```